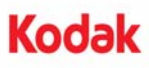

## **A-61687 / Junho de 2010 Nº de peça 7J3505\_pt-br**

# **Instruções de instalação para o Memory Upgrade Kit (Kit de upgrade de memória)**

As instruções a seguir indicam como usar o Memory Upgrade Kit (Kit de upgrade de memória) com os scanners *Kodak Trūper* 3210/3610.

*Use apenas as placas de memória SODIMM fornecidas pela Kodak para evitar danos ao scanner e evitar anular sua garantia ou Contrato de serviço.*

O scanner inclui 64 MB de memória base. Alguns trabalhos de digitalização poderão precisar de memória adicional, dependendo de variáveis como o tamanho dos documentos a serem digitalizados e a resolução de imagem desejada. Por exemplo, a digitalização frente e verso de documentos maiores, como A3, ou a digitalização colorida com resolução de 600 dpi poderão necessitar de mais memória.

OBSERVAÇÃO: Somente indivíduos que estão familiarizados com a instalação de módulos de memória, como em um PC, devem instalar este kit de upgrade. Se você não estiver familiarizado com a instalação de módulos de memória, entre em contato com o provedor de serviços ou com o administrador do sistema.

#### **ATENÇÃO: Este kit contém peças e unidades suscetíveis a danos por descarga eletrostática (ESD).**

**Ferramentas necessárias**: chave de fenda Phillips.

### **Instalando os módulos SODIMM**

- 1. Desligue o scanner.
- 2. Desconecte o cabo de alimentação da tomada e desconecte o cabo de interface com o computador.

3. Usando uma chave de fenda Phillips, remova os dois parafusos de retenção da placa de interface e reserve-os.

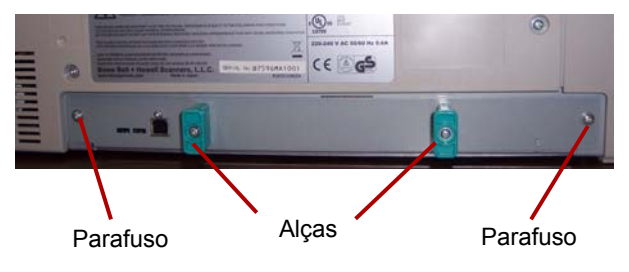

4. Puxe as alças para remover a placa de interface.

#### **ATENÇÃO: Não coloque sua mão dentro da unidade.**

5. Insira um dos módulos SODIMM em um dos conectores de módulo, de forma inclinada na placa de interface.

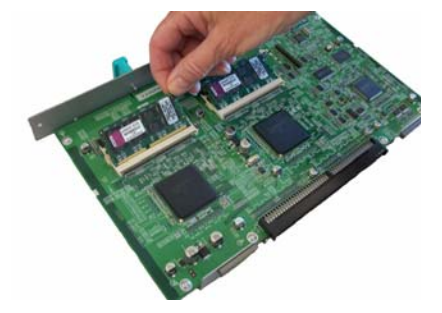

6. Empurre o módulo até ele encaixar e clicar e feche as lingüetas brancas no conector do módulo ao redor do módulo SODIMM. Verifique se a reentrância no módulo SODIMM está voltada para o lado esquerdo ao inserir o módulo SODIMM. Se a reentrância não estiver nessa posição, o módulo SODIMM não será inserido corretamente.

- 7. Repita as etapas 5 e 6 para inserir o módulo SODIMM.
	- OBSERVAÇÃO: Se precisar remover o módulo SODIMM, puxe as guias brancas em ambos os lados do conector de módulo para liberar o módulo SODIMM e puxe-o para fora.
- 8. Deslize a placa de interface de volta na unidade, deslizando-as pelas guias dentro do scanner.
- 9. Confirme que a placa de interface está corretamente inserida e encaixada e recoloque os dois parafusos de retenção.
- 10. Reconecte o cabo de alimentação e o cabo de interface com o computador e ligue o scanner.
- 11. Abra o User Utility (Utilitário de usuário) e verifique e o scanner reconhece o upgrade de memória.

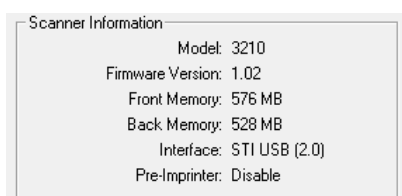

Kodak Brasileira Com. de Prod. para Imagem e Serviços Ltda. Av. Doutor Chucri Zaidan, 940 – Market Place Tower II  $-15^{\circ}$  andar Jd. São Luiz – CEP 05804-970 – São Paulo – SP – Brasil © Kodak, 2010. Todos os direitos reservados.

TM: Kodak, Trūper